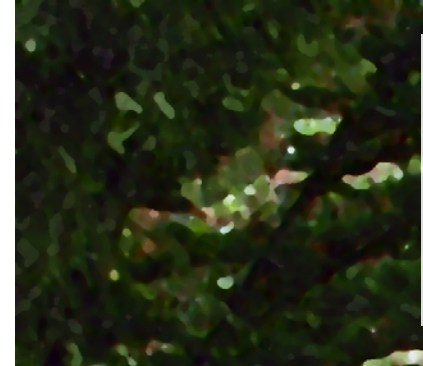

# **Genealogical Forum of Oregon**

## **GFO Garden Tour hosted by Susan Bates**

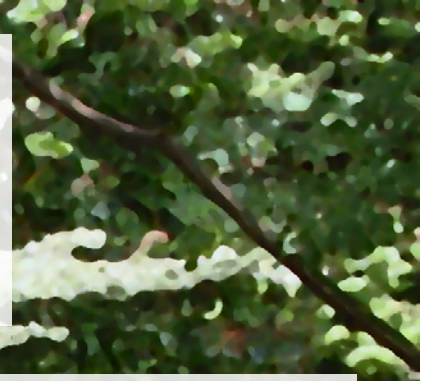

Genealogy and gardening are two of the most popular hobbies. Susan Bates, a GFO member, enjoys both and is opening her garden to GFO members and friends. The private garden tour is \$10 per person with all proceeds to the GFO general fund. Come enjoy summer flowers including roses, hydrangeas, lilies, delphiniums, fuchsias, and more.

Susan was featured in *The Oregonian's* Homes & Gardens section on May 17. The story included photos and a video of her garden in the spring. The story is online *[here](http://www.oregonlive.com/hg/index.ssf/2014/05/susan_bates_carries_forward_es.html)*.

The garden originally belonged to Sir James and Lady McDonald. Anne McDonald was the daughter of Peter Kerr. He started the Elk Rock Garden at Bishop's Close. The garden is in the Dunthorpe-Lake Oswego area of SW Portland. Location will be given with ticket.

Bring your camera if you'd like and wander pathways on the 1.75-acre estate. Please no food, drink, pets, or small children in the garden.

**Saturday 19 July 2014 10 a.m.–12 p.m.**

**No food, drink, pets, or small children in the garden**

> **Location given with the ticket**

For information on this event, send email to *[garden@gfo.org](mailto:garden%40gfo.org?subject=GFO%20Garden%20Tour)*

#### **GFO Garden Tour ~ Sign-Up Form ~ 19 July 2014**

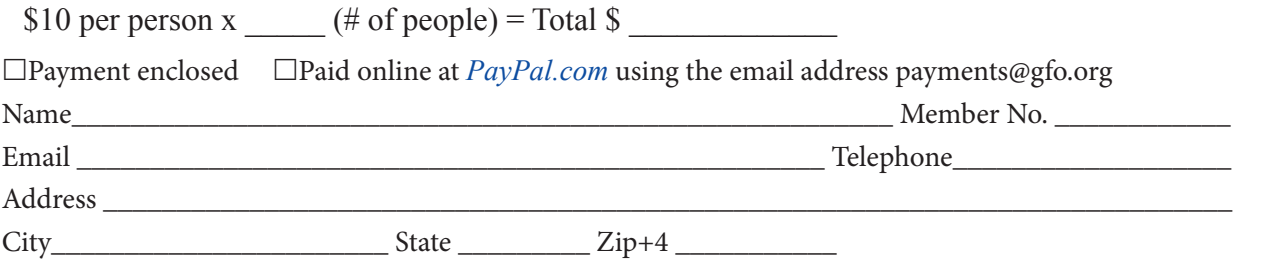

Please make check payable to "Genealogical Forum of Oregon" or "GFO." Attn: Garden Tour, GFO, 2505 SE 11th Ave, Ste B18, Portland OR 97202-1061 503-963-1932 *[http://www.gfo.or](http://www.gfo.org)g [garden@gfo.org](mailto:garden%40gfo.org?subject=GFO%20Garden%20Tour)*

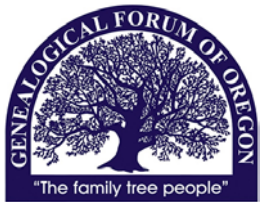

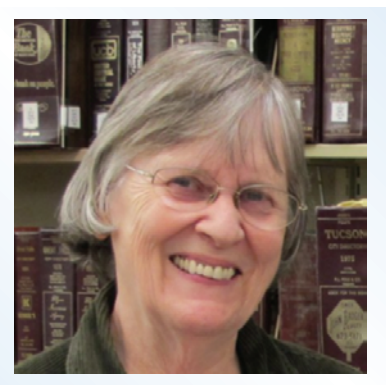

### **Genealogical Forum of Oregon Naturalization Records for Genealogists Half-day Seminar with Connie Lenzen, CG**

The United States is a nation of immigrants. Many of those immigrants decided to give up allegiance to their mother country and become a United States citizen by going through the naturalization process.

At a minimum, naturalization records give the name of the alien and the name of the country where he held his former citizenship. They may provide information about the date and place of birth of an immigrant ancestor and his date and port of arrival in the United States. They may provide other personal and genealogical information.

Finding an ancestor's naturalization records is a daunting task. Attend this workshop to learn how to find them. There will be time after lunch to ask questions and learn about the resources available at the GFO library.

Connie is certified by the Board for Certification of Genealogists and is a past president of that organization. She has served as a National Genealogical Society Director (NGS). She authored the NGS Research in the States guide, "Research in Oregon, " and has written articles for the *National Genealogical Society Quarterly*. She authored the "Twentieth-Century Research" course for the National Institute of Genealogical Studies (NIGS).

Connie is a former GFO president and is currently on the GFO's Education Committee. She is vice-president of the Oregon Catholic Historical Society, and on the Outreach Committee for the Board for Certification of Genealogists.

**Saturday 23 August 2014 10 a.m.–2 p.m. GFO Library**

#### Limited to 50 attendees

#### **No lunch provided** *Brown bags welcome*

*Cafes nearby*

#### *Coffee, tea, and snacks included*

The library will be open for research after the seminar.

#### *Event Schedule*

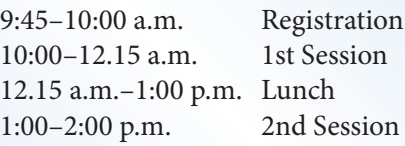

For information on this class, send email to *[info@gfo.org](mailto:info%40gfo.org?subject=)*

#### **Connie Lenzen Half-day Seminar ~ Sign-Up Form ~ 23 August 2014**

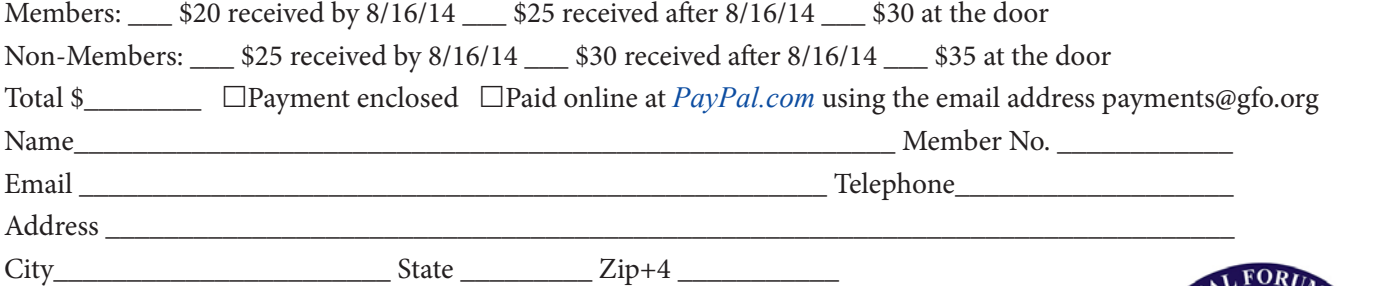

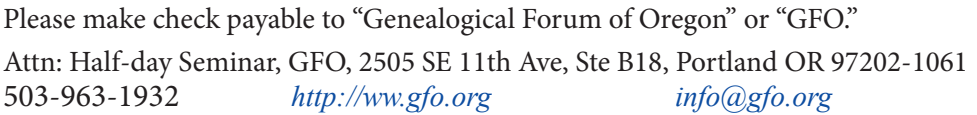

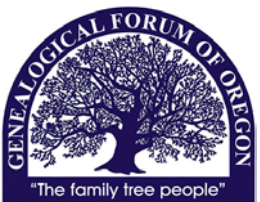

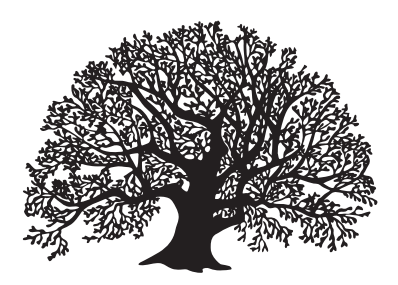

# **The Forum Insider**

Newsletter of the Genealogical Forum of Oregon

Volume 26, Number 1 July 2014

### Volunteers Needed

**Can you spare a few hours? We need your efforts in two areas. Both utilize basic computer skills and after training you can work at your schedule. They also provide an additional source of income for GFO.**

### Data extraction

We have an ongoing data extraction program that requires proof-reading and renaming of files. If you can fill either of these roles, please contact Loretta Welsh. All training is provided. Some of the current projects are listed on the volunteer page inside.

Loretta can usually be reached at the library on Wednesdays, or you leave a message with reception at 503-963-1932 or email dataextraction@gfo. org.

#### Book Sales

This is an ongoing project, once a week or once a month but day and time are up to you and may fluctuate. Training is provided, procedural "cheat sheets" are available. Once trained, volunteers may work independently on their own schedule. Basic computer skills are all that is needed. Contact Helen Smith (booksales@gfo.org or 503-963-1932).

### Cassette Players Needed

That audio cassette player collecting dust can find a new home with GFO. We have a large collection of audio tapes and need several players for library usage. They can be dropped off at the front desk during library hours.

## Member Appreciation Picnic

Join us for an informal gathering of GFO members to socialize and enjoy good food. This is a family-friendly place, so bring the kids too. There's a large open field suitable for games. A shelter will keep the elements at bay - rain or sun.

We're providing hamburgers, hot dogs, buns and condiments, and iced tea and lemonade. Plates and utensils will also be provided. Please bring a dish to share. We'd welcome a small donation to help defray the expenses (\$3 per person suggested).

Grillers wanted. If you can help organize, set up or clean up, please let us know. Setup starts at 1:00 p.m.

#### **Details Sunday, August 17 2004 2:00–4:00 p.m.**

#### **Milwaukie Elks 13121 SE McLoughlin Blvd. Milwaukie, Oregon**

Situated on the west side of McLoughlin Blvd., Oregon Hwy 99E, 1/2 mile south of the town of Milwaukie. Located between SE Park Avenue (traffic light to the north) and the Bomber (restaurant to the south). Look for the Milwaukie Elks Lodge sign.

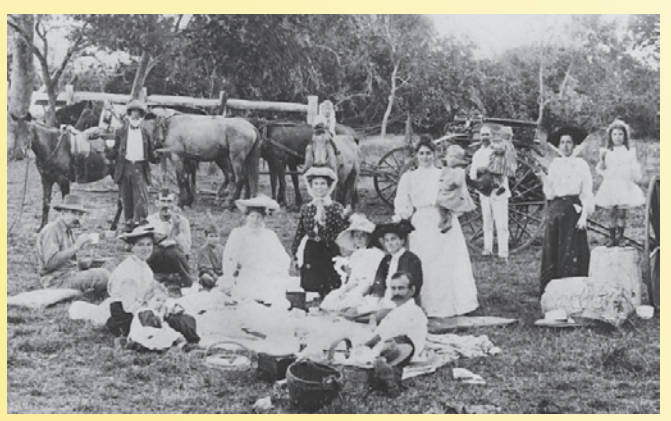

*Family picnic at Annan River, Queensland, about 1890- 1900. Collection of John Oxley Library, State Library of Queensland. Photographer unknown.*

#### **The Forum Insider**

Newsletter of the Genealogical Forum of Oregon

#### *[www.gfo.org](http://www.gfo.org)*

2505 SE 11th Ave., Suite B18 Portland, OR 97202-1061 (Corner of 11th & Division) 503-963-1932

#### *[info@gfo.org](mailto:info%40gfo.org?subject=)*

#### *Free Monthly Program*

Third Saturday of each month at 2 p.m. with an interesting speaker.

#### *Library Hours*

Monday, Tuesday, and Thursday 9:30 a.m. to 5 p.m. Wednesday 9:30 to 8 p.m. Friday and Saturday 9:30 a.m. to 3 p.m. Sunday 12 noon to 5 p.m.

#### **Contents**

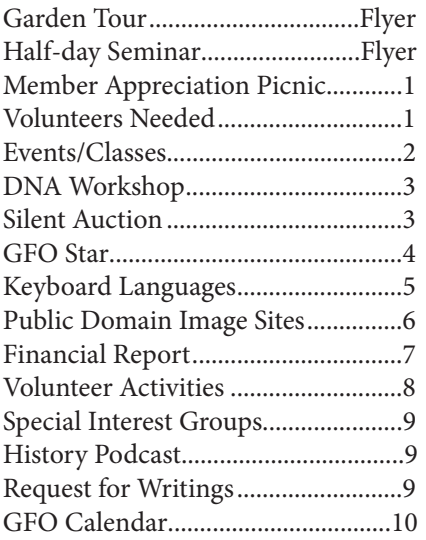

Submissions to the *Insider*: Send comments, corrections, news, short success stories, and announcements to Jackie Olson, editor, at insider@gfo.org or leave messages at the GFO desk, 503-963-1932. Provide submissions by the 7th of the month for inclusion in the following month's issue.

*Garden Tour ~ Susan Bates* Saturday, July 19, 2014 10 a.m.–12 p.m.

Location with ticket

#### ~~~~~~~~~~~~~~~~~~~~~~~~~ *Member Appreciation Picnic*

Sunday, August 17, 2014 2–4 p.m. Milwaukie Elks

### *Monthly Seminar ~ Connie Lenzen*

~~~~~~~~~~~~~~~~~~~~~~~~~

Saturday, August 23, 2014 Naturalization Records for Genealogists 10 a.m.–12 p.m. GFO Library ~~~~~~~~~~~~~~~~~~~~~~

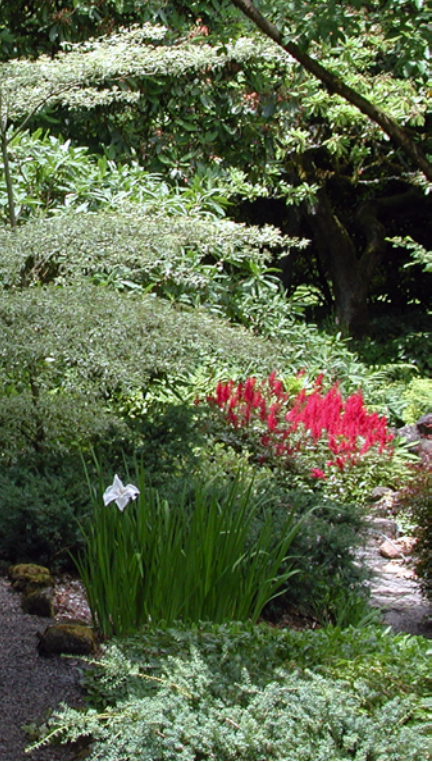

*Path in the Cascades segment of the Elk Rock Gardens of the Bishop's Close in Dunthorpe, Oregon, near Portland. View is to the west. Author: Finetooth, Date: 2009-06-27*

### *Genealogical Council of Oregon (GCO) Summer Genealogy Fest*

**August 2, 2014**

Featuring: Thomas W. Jones , Ph.D, CG, CGL, FASG, FNGS, FUGA

- Planning "Reasonably Exhaustive" Research
- Can a Complex Research Problem be Solved Solely Online?
- Debunking Misleading Records
- Will Your Family History Have Lasting Value?
- Papers and other classes.

Co-Hosts: Genealogical Council of Oregon (GCO) & Oregon Association of Professional Genealogists (OR APG) Lane Community College, Center for Meeting and Learning, 4000 East 30th Avenue, Eugene, Oregon 97405 Details and Registration: *<http://www.rootsweb.ancestry.com/~orgco2/>*

*The Forum Insider* (ISSN 1051-5666) is the newsletter of the Genealogical Forum of Oregon Inc., 2505 SE 11th Ave., Suite B-18, Portland, OR 97202-1061. The Forum is a membership organization devoted to genealogical research, preservation, and education. The GFO publications promote the field of genealogy for the professional and the hobbyist. Membership dues are: \$41 per year for individuals for email publications, \$47 for printed copies; and \$62 for joint memberships (email publications, \$68 for print). Membership includes subscriptions to the *Bulletin* (March, June, September, and December) and the *Forum Insider* (January, February, April, May, July, August, October, and November). Material from the *Forum Insider* may be reproduced provided credit is given to the publication, the author of the article, and the Genealogical Forum of Oregon. The *Forum Insider* staff includes Jackie Olson, Editor, Loretta Welsh, Publisher, and Jim Morrow, Assistant to the Publisher. Many thanks to everyone including our proofreaders, Susan LeBlanc, Laurel Smith, and Ellie Dir.

#### **DNA Workshop ~ Ancestry & Spreadsheets**

Basic spreadsheet skills you will need for chromosome mapping include the abilities to highlight, copy, cut, paste, and sort. You will find it useful to be able to adjust column width and format numbers. If you are unfamiliar with Excel, you can watch the following tutorials (or something similar-there are many offerings on YouTube for other programs, different versions of Excel, guides for Mac users, etc.) a few times and practice until you are comfortable with the functions:

*<https://www.youtube.com/watch?v=8L1OVkw2ZQ8> [https://www.youtube.com/watch?v=pPSwbK4\\_GdY](https://www.youtube.com/watch?v=pPSwbK4_GdY) [https://www.youtube.com/watch?v=S\\_bzZpTVmLc](https://www.youtube.com/watch?v=S_bzZpTVmLc)*

 You should also complete the online tutorial at the site where you have tested your DNA.

FTDNA: Sign into your account, hover over Family Finder and select Chromosome Browser. On the left, select Chromosome Browser Tutorial.

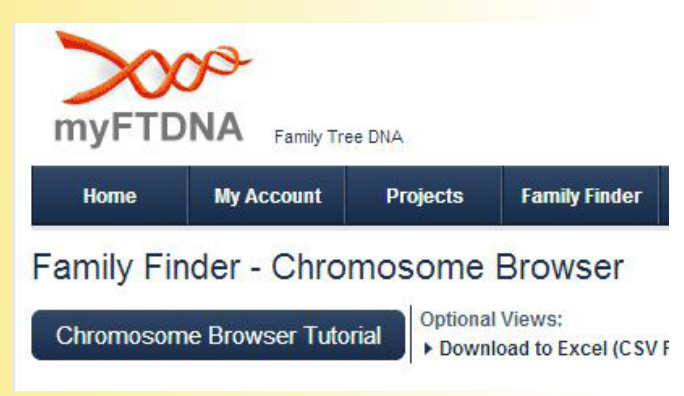

*Chromosome Browser Tutorial Button*

These sites are also very helpful when trying to understand the process:

*[http://www.isogg.org/wiki/Chromosome\\_mapping](http://www.isogg.org/wiki/Chromosome_mapping) [https://sites.google.com/site/wheatonsurname/be](https://sites.google.com/site/wheatonsurname/beginners-guide-to-genetic-genealogy/lesson-12-if-you-have-made-it-this-far)[ginners-guide-to-genetic-genealogy/lesson-12-if-you](https://sites.google.com/site/wheatonsurname/beginners-guide-to-genetic-genealogy/lesson-12-if-you-have-made-it-this-far)[have-made-it-this-far](https://sites.google.com/site/wheatonsurname/beginners-guide-to-genetic-genealogy/lesson-12-if-you-have-made-it-this-far)*

*[http://dna-explained.com/2013/12/09/chromo](http://dna-explained.com/2013/12/09/chromosome-mapping-aka-ancestor-mapping/)[some-mapping-aka-ancestor-mapping/](http://dna-explained.com/2013/12/09/chromosome-mapping-aka-ancestor-mapping/)*

*Laurel Smith*

### Hurry! Submit Your Bid Now! Silent Auction Item to Benefit GFO

#### **One ticket to the Summer Genealogy Fest Workshop, August 2, 2014 at Lane Community College**

Here's a great opportunity to attend a special genealogical event that is sold out! We have a generous donation by Judy Kellar Fox for the upcoming Summer Genealogy Fest Workshop. This is an advanced three-session day of classes with Thomas W. Jones Ph.D, CG, CGL, FASG, FUGA, FNGS running from 9 a.m. until 3:30 p.m. (no lunch).

The classes are: Bringing the Law to Bear on Complex Genealogical Problems, Resolving Conflicting Evidence, and Writing Genealogy. (Want more info on classes? Email info@gfo.org). Space for the day's classes is limited to 25 and we have ONE seat available as a silent auction item. Please submit your bid with amount and name to info $\omega$ gfo.org. The winner will be notified on July 15, 2014. Starting bid is \$75.00 with a minimum final bid of \$90.00. Value of the seat is \$98.00.

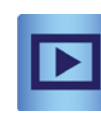

#### **Do You Have a Favorite History or Genealogy Program You Like to Watch?**

If you have a favorite TV or radio show you would like to recommend that is related to genealogy or history, please email them to marketing@gfo.org and we'll mention them in our "Member Recommendations" in our July e-news!

By the way, a favorite of some members is *"Who Do You Think You Are"* and they have announced their new season. Thanks go out to Lisa Louise Cooke of "*Genealogy Gems*" for sharing this information with us. Don't forget to set your DVR, and happy viewing.

*[http://lisalouisecooke.com/2014/06/think-5th-season](http://lisalouisecooke.com/2014/06/think-5th-season-celebs-announced/)[celebs-announced/](http://lisalouisecooke.com/2014/06/think-5th-season-celebs-announced/)*

#### **GFO Star Becky Clark**

While editor of the *Insider*, and doing a great job on that, Becky undertook first the project of researching options for a new library catalog computer system for the GFO, and was chiefly responsible for recommending the very cost-effective and much improved OPALS system we have chosen. She then virtually single-handedly undertook the huge task of getting our old system data in shape to migrate to the new system. This proved to be remarkably quick and successful thanks to Becky's efforts. She is largely responsible for what is probably the most important upgrade to the GFO's operations in many years.

It was July 29th, 2011, the last day the GFO library was open at the Gideon location. It was a few hours before closing, and only two people remained—one researcher and me. I was up to my ears planning for the grand opening in our new location and fretting about how to publicize the event. A conversation was struck up between the two of us, and something was said about a website. The next thing we both knew, Becky Clark had volunteered to create a website for the grand opening.

That's Becky. If there was a need with a technology bent, Becky would handle it. "Becky the Techie" became a mainstay of our operations, always working behind the scenes. She developed and maintained our grand opening website; she volunteered to take over the *Insider* when the previous editor gave notice and did a fabulous job for two years. During this time, Becky also served on the board. When we couldn't figure out the old library catalog, Becky was able to do so.

When the decision was made to upgrade to a new catalog, Becky researched all the options, spent many hours testing different scenarios, and made the recommendation for the OPALS

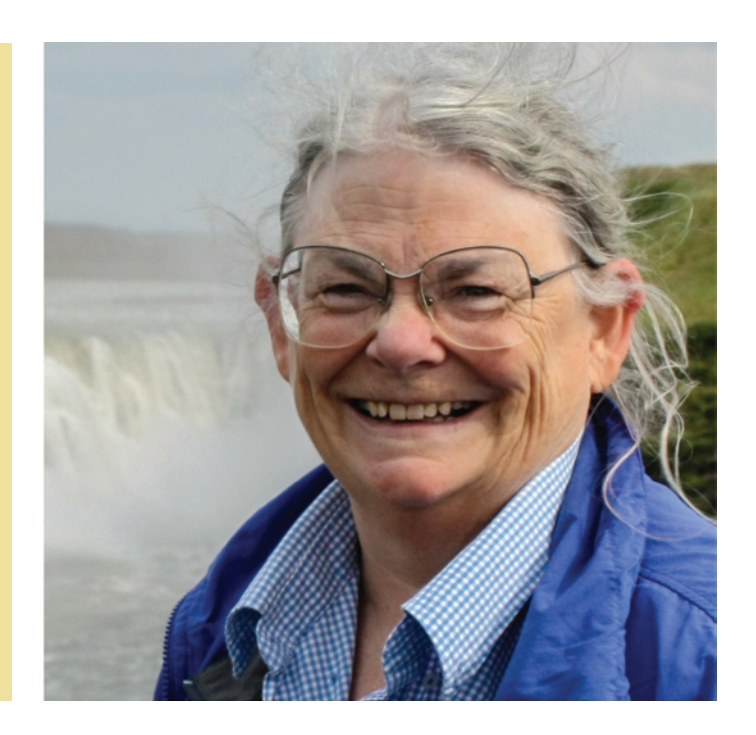

program we now have. She then set about preparing the old records to be migrated to OPALS, a project which took many months of examining every individual record and every group of records, making massive corrections to clean up the old database. The result was that rather than the migration taking months and many hours of costly tech support, it breezed through in a matter of hours. We simply could not have done it so quickly or so well without Becky's mind for detail and dedication to high standards.

There are probably a hundred other things I'm forgetting but every bit of assistance Becky provided was greatly appreciated. *Thank you Becky!*

Becky still helps from time-to-time, but has decided to pursue some of her other interests and do a little of her own genealogical research, as she was doing the day we met.

*Laurel Smith*

Members: If you would like to nominate a GFO Star, complete a nomination form and submit it in the box near the front door.

# 

#### 吻ゎ F  $\mathbb{L}_{\mathbf{u}}$  $\breve{g}$  æ ₫ שׁ $0$ B J i 崃 おs  $\bullet$  $\overline{3}$  $\n *σ*$ g ශී 厨 J  $^{\circledR}$ Ă ӝ Ж ڠ ال þ Ä量  $V X$ ض  $\mathsf{oy} \ \mathsf{b}$  $\overline{\mathbf{N}}$ 峪 ا 2 ي W Мü ิ์ๆ ∌ ψ Ċ  $\dot{z}$  2/ × 上  $\mathbb{F}^{\frac{1}{2}}$ 扮 W ब्द π ž  $\mathcal{C}$ Ö బ  $\frac{1}{25}R$ g

#### **Typing in Another Language**

Languages with diacritics ( å, ü, ç ), accent marks (*á*, *é*), and other symbols ( $\epsilon$ ,  $\epsilon$ ,  $\frac{1}{2}$ ,  $\mathbb{O}, \pm$ ) present a challenge for computers wired to the standard English alphabet. Whether you're writing to relatives or archives in another language, or want to type words or names into search engines, to transcribe materials, or add symbols, here's how to access those characters.

**Method 1:** Switch keyboard settings to type the characters of the other language. Computer operating systems have an option to temporarily set up alternative keyboard languages. Search your computer's help or online for "keyboard language" settings and your operating system. Once set initially, the user can switch between languages. For target languages that aren't installed on the computer, other software programs can be added. Setting instructions can be found in your computer help manual.

The keyboard will reflect the new language, so character locations may also change. To locate the new keyboard assignments, there are several online resources that display the familiar QWERTY keyboard as a layout chart with its newly assigned keys. (Wikipedia has many, search on 'keyboard layout'.) Or simply type the keyboard characters in sequence in a blank document and make your own chart.

**Method 2:** Use online 'typewriters' that display characters in a menu. To type, click buttons to add the different characters or copy and paste them into your text.

One website is *<http://www.typeit.org/>*. The  $\mathcal{B}$   $\kappa$  language characters not included in the standard English keyboard are presented with a typing window. English characters are typed on the keyboard, clicking from a list of foreign characters  $\gamma^{\wedge}$  K to insert them in place. Then copy and paste this block of text to your document or website. To  $\cdot$  find other programs search for "type <language> characters" online.

> **Method 3:** Type special characters using the Alt (Windows) or Option (Mac) key. All char-

 $\hat{a}$   $\hat{b}$ 

acters in a font are assigned a numeric code. Use the number keypad and hold down the Alt or Option (or other key combinations) to type the code number for a particular character. For example, Alt+0228 types the German ä. A few reference websites:

Window key sequences: *<http://www.word2word.com/key.html>*, Mac key sequences:

*<http://www.forlang.wsu.edu/help/keyboards2.asp>* Other systems: search for operating system name and "character map".

**Method 4:** Access the characters within the font with a menu tool. This is available in some text and graphic software. When the full character list is displayed, clicking on the character inserts it in the current text line, or stored to the clipboard to be pasted later. They are called variously glyphs, symbols, or special characters. Fonts can vary widely in the variety of alphabets represented, and not all characters are encoded in every font; you may have to search to find one that contains the characters you use frequently. Fonts that conform to Unicode standards will have the widest choice.

For example: in MS Word, Insert > Symbols brings up a menu of fonts. Select the font and all characters are displayed, click on one and select Insert. In Mac Pages program, look for Typing Special Characters and Symbols.

A good resource site is "Computing with Accents, Symbols, and Foreign Scripts," *Pennsylvania State University [\(http://symbolcodes.tlt.psu.](http://symbolcodes.tlt.psu.edu/index.html) [edu/index.html](http://symbolcodes.tlt.psu.edu/index.html))*.

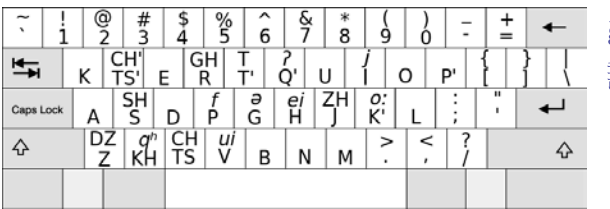

*Georgian QWERTY Keyboard, showing transliteration of Georgian letters, as well as numbers and punctuation. Created with Inkscape on Mac Keyboard. Source: Quintucket; accessed on Wikimedia Commons.*

#### **Page 5**

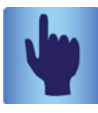

#### **Photo and Image Sites with Public Domain Resources**

When illustrating a story for your writings, blogs, scrapbooks, or webpages, a picture can add detail and make your words expressive. But if you don't have photos of the rattlesnake that Grandfather encountered, the town great-grandmother Ellen was born in, or an old fire-truck, how do you find one? There are dozens of photo sites for copyright-free and public domain images that you can add to your work without needing permission. The subject of what is copyright and what isn't is too complex to tackle here. There are, however, many sites with images that are all, or nearly all, in the public domain. This includes the Creative Commons license option CC-0 (zero).

Public domain or copyright-free images usually require crediting the author and it's a respectful gesture. For any copyrighted images to be used in a published work (including web pages or other online content), identify copyright holders and obtain permission. If in doubt about a photo's status, or the information can't be found, it's best to leave it out. Note on listings: PD = Public domain or Creative Commons 0 license; CR = Copyright

This Wikipedia page lists dozens of sites. Selected sites are posted below. Note that several sites have moved, and some sites are actually pay sites. *http:// en.wikipedia.org/wiki/Wikipedia:Public\_domain\_ image\_resources*

 The best one: Wikimedia Commons - millions of images and artwork, every subject or place you can imagine. *http://commons.wikimedia.org/wiki/Main\_Page*

• Antique clip art and images - PD, *http://antiqueclipart. com/*

• Bing images: for public domain, use the 'license' tab after entering search terms. PD, h*ttp://www.bing.com/images/*

• Biology Features: Photo Gallery - PD, *http://gallery. usgs.gov/collections/Biology*

- Clip art and photos PD, *http://www.wpclipart.com/*
- Clip art and images PD, *https://openclipart.org/*

• Defense Imagery - PD, *http://www.defenseimagery.mil/ index.jsp*

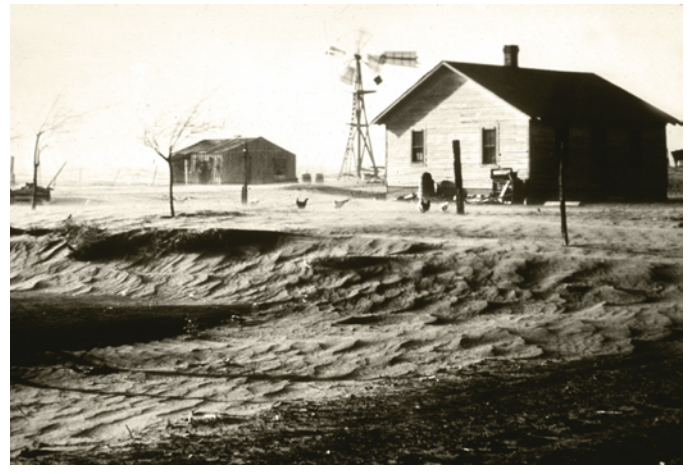

*Severe water erosion on a farm during the Dust Bowl. From Natural Resources Conservation Service archives.*

• Department of Agriculture Image Gallery - PD, CR *http://www.ars.usda.gov/News/docs.htm?docid=23559*

• Digitized government documents - PD, *https://archive. org/details/USGovernmentDocuments*

• Google Images - filter for PD, *http://images.google.com/advanced\_image\_search?q=site:.gov&as\_ st=y&hl=en&safe=off*

• Images from the world's public photography archives - PD, *https://www.flickr.com/commons*

• Karen's Whimsy - PD, *http://karenswhimsy.com/public-domain-images/*

• Library of Congress - PD, CR, *http://memory.loc.gov/ ammem/index.html*

• National Archives and Records Administration (NARA) online photos - PD, CR, *http://www.archives.gov/research/ arc/*

• National Atlas - maps, PD (Note: contents will be dispersed to other sites 30 Sept. 2014.) *http://nationalatlas. gov/*

• National Library of Medicine Medical Images - PD, CR, *http://www.nlm.nih.gov/services/stockshot.html*

• National Park Service Historic Photos Collection - PD, CR, *http://www.nps.gov/hfc/cfm/npsphoto.cfm*

• Natural Resources Conservation Service - PD, *http:// photogallery.nrcs.usda.gov/res/sites/photogallery/*

• Naval History Photographic Section - PD, *http://www. history.navy.mil/branches/nhcorg11.htm*

• Naval History and Heritage Center - PD, *http://www. history.navy.mil/branches/org11-2.htm*

• NOAA Photo Library - PD (few CR, noted), *http://www. photolib.noaa.gov/index.html*

• Online Archive of California - PD, CR, *http://oac.cdlib. org/*

• Open Clip Art Library - PD (Has many country flags.) *http://commons.wikimedia.org/wiki/Category:PD\_Open-Clipart*

• Oregon State Library Photo Website - PD, CR, *http:// photos.lib.state.or.us/*

• Oregon Department of Agriculture: Images online - PD, CR, *http://www.oregon.gov/ODA/photo\_policy.shtml*

• Public domain photos and cliparts - PD, *http://pixabay. com*

• Totally Free Image - all PD, *TotallyFreeImages.com*

• US Army Corps of Engineers Historical Images - PD, CR, *http://www.usace.army.mil/Media/Images.aspx?igcategory=Historical*

• US Bureau of Land Management Photo Library - PD, CR, *http://www.blm.gov/wo/st/en/bpd.html*

• US Census Bureau multimedia - PD, *http://www.census. gov/multimedia/*

• US Department of Defense image gallery - PD, *http:// www.defense.gov/multimedia/*

• US Fish and Wildlife Service National Digital Library - PD, *http://digitalmedia.fws.gov/*

• US Forest Service Photo Gallery - PD, *http://www.fs.fed. us/photovideo/*

• US Geological Survey Photographic Library - PD, *http:// libraryphoto.cr.usgs.gov/US History Images http://ushistoryimages.com/index.shtml*

• U.S. Government Photos and Images - PD, CR, many topics *http://www.usa.gov/Topics/Graphics.shtml*

• US National Library of Medicine - PD, *http://www.nlm. nih.gov/hmd/index.html*

- Vintage graphics, ephemera, and vintage advertisements
- PD, *http://viintage.com*
- WebMuseum, artworks PD, *http://www.ibiblio.org/wm/*

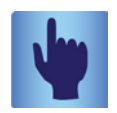

#### **Cultural Resource ~ Europeana**

*[http://www.europeana.eu/portal/](http://www.europeana.eu/portal/ )* 

Europeana is a portal to an extensive list of cultural resources from the member states of the European Union. Search the site and you can locate historical and modern material such as writings, images, music, artwork videos, artifacts, fashion, and much more from archives, libraries, and museums of dozens of counties. Some is free/public domain for reuse, some is paid access or viewing only.

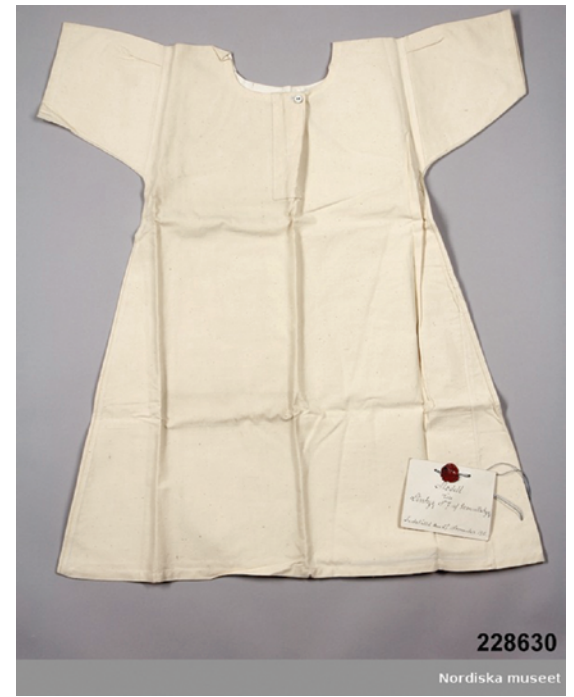

*Lintyg: A linen shift from the collection of Stiftelsen Nordiska museet. Reproduced under permission [Attribution-NonCommercial-NoDerivs 3.0 Unported (CC BY-NC-ND 3.0)]*

#### **Financial Report ~ May 2014**

May income totaled \$6,769.16. Donations total was \$525, Annual Appeal \$450 and General Fund \$730. Memberships totaled \$9,450, there was income of \$115 for the next half-day seminar, and \$3,889 for the Bittner Seminar, Reading Room income was \$121.80 and Sale Income was \$1,161.87 (\$985.55 in used book sales, \$669 of that at the seminar).

Total expenses were \$5,279.13. There was no rent in this month's business since there were two months charged in April. Spring seminar expenses were \$3,480.69, the *Bulletin* was printed and distributed (\$670.22), and there were the usual monthly expenses. Net income for the month was \$1,490.03 and the net income for the fiscal year stands at \$4,184.73.

*Richard Crockett, Treasurer*

#### **The Insider, Vol. 26, No. 1 July 1, 2014**

#### **Volunteer Opportunities**

The GFO runs on volunteer power. Large and small jobs, all hours, we can use your help. One benefit of working with project leaders is the chance to learn genealogy at a deeper level while assisting GFO.

#### *Membership Chair*

This crucial role focuses on member recruitment and retention. A committee is in place to process memberships and mailings, and a volunteer to do data entry is being sought. Contact Laurel Smith at president $(a)$ gfo. org.

#### *Endowment Committee*

The committee that manages the GFO Endowment Fund is seeking one new member for a one-year term. The committee meets only four times a year. Whether your background or interests lie in investing or fundraising, or you just want to help, contact Laurel Smith at president@gfo.org.

#### *Writer for the In Memoriam column*

We are looking for someone to submit short obituaries of GFO members to our *Bulletin* editor to be included in the "In Memoriam" column. The information is supplied by other sources and/or persons. Your responsibility is to write a paragraph about the deceased member. The *Bulletin* is published quarterly. Please contact the editor at Bulletin@gfo.org.

#### *Data entry*

Need detail-oriented person with data entry experience to help 1–3 hours a week processing membership applications. Please contact Marj Enneking at membership@ gfo.org.

#### *Book sales - several volunteers*

This is an ongoing project, once a week or once a month but day and time are up to you and may fluctuate. Training is provided, procedural "cheat sheets" are available. Once trained, volunteers may work independently on their own schedule. Basic computer skills are all that is needed. Contact Helen Smith (book sales@gfo.org or 503-963-1932).

#### *Manuscripts: Volunteer scanners needed!*

Scan personal papers and manuscripts donated over the years, to make these collections available to researchers. Once trained, volunteers can work independently to process an entire collection or choose one step, such as organizing or scanning. Contact Nanci Remington at manuscripts@gfo.org.

#### *Print shop*

An additional person for backup in the print shop to help print brochures, letters, the *Bulletin*, the *Insider*, etc., when Loretta Welsh and Jim Morrow are not available. Contact Loretta at publisher@gfo.org.

#### *Research Assistants/Receptionists*

Volunteers are needed to fill critical spots to keep the library open. Some are experienced researchers, some do reception work, some fill both roles. We must have at least two volunteers on duty (minimum — one researcher and one receptionist) for each shift. Options can be one shift per week, every other week, or per month. Shifts are 9:30 a.m.–1:00 p.m. or 1:00–5:00 p.m.. Contact Cathy Lauer at volunteer@gfo.org.

#### *Book cataloging*

Enter newly donated and already classified books into the new catalog to reduce our huge backlog. We can't share them with our membership until they're in the catalog. We will train you. The perk is being first to see the interesting books coming into the library. You can set your own hours; as little or as much time as you are able to give is a wonderful contribution to the library. Use the computer in the work room, or we can set up your laptop so you can work anywhere in the library. Contact Sarah Holmes: cataloging@gfo.org.

#### *Data extraction*

If you would like to help with data extraction projects, please contact Loretta Welsh. She is usually at the library on Wednesdays, or leave a message with reception at 503-963-1932 or email dataextraction@gfo.org.

#### *1. Historic Columbian Cemetery extraction project*

The GFO has been working on the records of the Historic Columbian Cemetery. Proofreaders are needed for the extracted records.

#### *2. Ongoing data extraction projects*

A number of projects can use help. These require use of Excel or Open Office for the worksheets.

- Work at the GFO on Multnomah County Marriages, books of newspaper clippings, and books of Oregon biographies.
- Work at home from scanned images of Portland birth ledgers, scrapbooks, obituaries, church cards, or newspaper clippings.

#### *3. Scanning*

We have boxes of items that must be scanned so our volunteers at home can do the data extraction. Scanning is easy and training is provided.

#### *Interest Group Meeting Times and Contacts* All meetings at GFO Library

#### **British Group**

July 26, 1–3 p.m.

#### **DNA Group**

July 19, 9–11:45 a.m. Third-party tools – primary focus on GEDmatch

#### **Laurel's DNA Workshop**

July 13, 1–4 p.m. Ancestry & Spreadsheets

#### **Lisa's DNA Workshops**

July 9, 10 a.m.–12 p.m. Ancestry and Spreadsheets July 16, 10 a.m.–12 p.m. 23andme and Spreadsheets July 23, 10 a.m.–12 p.m. FTDNA and Spreadsheets

#### **Genealogy Book Group**

July 9, 7–8 p.m. The group will be reading:

*Unwise Passions: A True Story of a Remarkable Woman - and the First Great Scandal of Eighteenth-Century America*, by Alan Pell Crawford

#### **Irish Group**

July 19, 12–2 p.m.

#### **New York City History Podcasts The Bowery Boys**

*<http://theboweryboys.blogspot.com/>*

To get a flavor of New York City and surroundings, check out the Bowery Boys podcast. Greg Young and Tom Meyers research and record short but fascinating bits on the history of the city and its people. You can listen to them online or download for free on iTunes. Here are two recent titles: #164 The Astor Place Riot and #163 South Street Seaport.

#### **Request for Research Stories**

Every one of you has a story to tell: of great successes, and small ones; of step-by-step slogging, and of brick walls the size of Hadrian's. We want to inspire and give ideas to other genealogists by adding those stories to the GFO newsletter. Whether it's a favorite technique, an unexpected find, a resource, or a person who helped your search; consider writing it up for the *Insider*.

The format is simple: Write in an informal style, up to 350 words (fewer if you want to include a photo) and submit to *[insider@gfo.org.](mailto:insider%40gfo.org?subject=Research%20story%20submission)* The item should not have been published previously. If you'd like to see examples, the May 2014 newsletter has two of them. If we select it, we may edit for clarity and space.

#### **British**

4th Saturdays of Sept, Jan, Mar, May; 1–3 p.m. Lyleth Winther *[lylethw@gmail.com](mailto:lylethw%40gmail.com?subject=)*

#### **Computer**

3rd Saturdays of Feb, Apr, June, Aug, Oct; 10 a.m.–12 p.m. Daphne Garrison *[degarrison@gmail.com](mailto:degarrison%40gmail.com?subject=)*

#### **DNA**

4th Saturdays of Jan, Apr, July, Oct; 10 a.m.–12 p.m. Emily Aulicino *[aulicino@hevanet.com](mailto:aulicino%40hevanet.com?subject=)*

#### **Family Tree Maker**

3rd Sundays except Dec; 1–3 p.m. No meetings in July and August. Laurel Smith *bearpair@comcast.net*

Stephen Morgan *[ceanothus1@comcast.net](mailto:ceanothus1%40comcast.net%0D?subject=)*

#### **Genealogy Books**

2nd Saturdays monthly; 11:45 a.m.–12:45 p.m. Bonnie Randolph *[bbrandolph@clear.net](mailto:bbrandolph%40clear.net?subject=)*

#### **German**

1st Saturdays monthly; Sept–June; 1–3 p.m. Nanci Remington *[nancicr@comcast.net](mailto:?subject=)*

#### **Illinois and Its Neighbors**

2nd Saturdays of Jan–May, Sept– Nov; 9:30–11:30 a.m. Kristy Gravlin *[hannah@teleport.com](mailto:hannah%40teleport.com?subject=)* Harlene Patterson *[harlene5@yahoo.com](mailto:harlene5%40yahoo.com?subject=)*

#### **Irish**

3rd Saturdays of Jan, Mar, May, July, Sept, Nov; 12–2 p.m. Suzanne Lemon *[slemon46@yahoo.com](mailto:slemon46%40yahoo.com?subject=)*

#### **Virginia**

1st Saturdays monthly, Sept–June; 10 a.m.–12 p.m. Judi Scott *[judiscot@gmail.com](mailto:judiscot%40gmail.com?subject=)* Carol Surrency *[lcsurr@gmail.com](mailto:?subject=)*

#### **Writers' Forum**

2nd Saturdays monthly Sept–May; 1–3 p.m. Peggy Baldwin *[peggy@familypassages.com](mailto:peggy%40familypassages.com?subject=)* Carol Surrency *[lcsurr@gmail.com](mailto:lcsurr%40gmail.com?subject=)*

*The Forum Insider* Genealogical Forum of Oregon 2505 SE 11th Ave., Suite B-18 Portland, OR 97202-1061

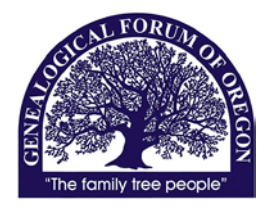

#### ADDRESS SERVICE REQUESTED Non-Profit

Organization US POSTAGE PAID Portland Oregon Permit No. 745

#### **July 2014**

#### **GFO Calendar** *July* Fri 7/4 **Independence Day holiday— Library closed** Mon 7/7 **Free to non-members** Tues 7/8 6–8 p.m. Board meeting Wed  $7/9$  10 a.m.–12 p.m. Lisa's DNA Workshop ~ Ancestry and Spreadsheets 7–8 p.m. Genealogy Book Group Sun  $7/13$  1–4 p.m. Laurel's DNA Workshop  $\sim$  Ancestry and Spreadsheets Wed  $7/16$  10 a.m.–12 p.m. Lisa's DNA Workshop  $\sim$  23andme and Spreadsheets Sat 7/19 9–11:45 a.m. DNA Group 10 a.m.–12 p.m. Garden Tour ~ Susan Bates 12–2 p.m. Irish Group Wed  $7/23$  10 a.m.–12 p.m. Lisa's DNA Workshop  $\sim$  FTDNA and Spreadsheets Sat 7/26 1–3 p.m. British Group *August* Mon 8/4 **Free to non-members** Sun  $8/10$  1–4 p.m. Laurel's DNA Workshop  $\sim$  23andme & Spreadsheets Tues 8/12 6–8 p.m. Board meeting Sun 8/17 2–4 p.m. Member Appreciation Picnic Wed  $8/20$  10 a.m. $-12$  p.m. Lisa's DNA Workshop ~ GEDcoms Sat 8/23 10 a.m.–2 p.m. **Half-day Seminar:**  *Connie Lenzen,* Naturalization Records for Genealogists Sun  $8/24$  1–4 p.m. Laurel's DNA Workshop ~ FTDNA & Spreadsheets Wed  $8/27 \quad 1-4 \text{ p.m.}$  Lisa's DNA Workshop ~ X-Chromosome Inheritance and Ahnentafels *September* Mon 9/1 **Labor Day holiday— Library closed** Sat 9/6 10 a.m.–12 p.m. Virginia Group 1–3 p.m. German Group Tues 9/9 6–8 p.m. Board meeting Wed 9/10 7–8 p.m. Genealogy Book Group Sat 9/13 9:30–11:30 a.m. Illinois Group 1–3 p.m. Writers' Forum Sat  $9/20$  12–2 p.m. Irish Group  $2-4$  p.m. Monthly Program  $\sim$  TBA Sun 9/21 1–3 p.m. Family Tree Maker Group Sat 9/27 9:30–11:30 a.m. DNA Group 1–3 p.m. British Group